# CVIT研修施設·研修関連施設

## 2023年度更新申請マニュアル (救済対象施設向け)

### **COVID-19による救済対象施設について**

COVID-19感染拡大に伴い認定期間に2020年が含まれる期間は、更新申請時期を1年後ろ 倒ししております。一覧表より、自施設の認定状況および救済の有無を必ずご確認の上、ご申請 ください。

[研修施設・研修関連施設一覧](https://www.cvit.jp/list_doctor-facility/facility.html)

【救済対象施設】

研修施設・研修関連施設一覧にて、 変更後の認定期日が「2022年12月31日」の施設

本マニュアル対象

【救済なしの施設(通常更新)】

2020年度新規認定された初回認定日【2020/8/27、2020/11/26】の施設、2022年7月 以降に再認定となった施設

### **申請の流れ**

認定された場合の認定期間:2023年1月1日から2024年12月31日

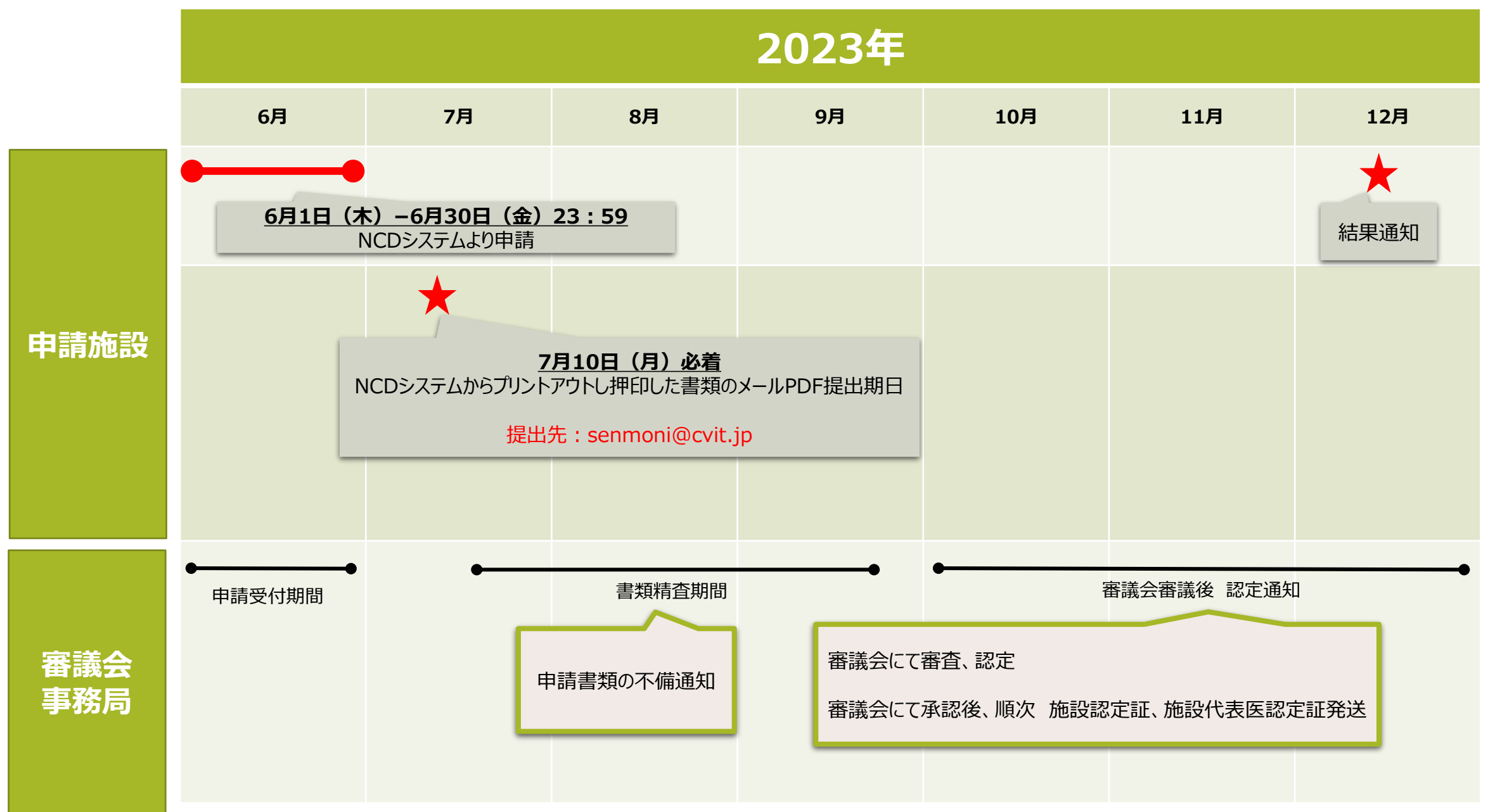

### **研修施設・研修関連施設 更新申請条件について(COVID-19救済 対象施設)**

- 資格更新規定(施設代表医と研修施設および研修関連施設の更新)
- 12. 研修施設および研修関連施設の資格更新条件は以下とし、更新は2年毎※1とする。
- ① 心血管カテーテル治療専門医または名誉専門医が少なくとも1名常勤していること。
- ② 研修施設は2年間※1で400例以上のカテーテル治療(ただし200例以上は冠動脈形成術を必須とし、400例の うちシャントPTAを25例まで認める)を実施し、常勤の心臓血管外科医がいること。
- ③ 研修関連施設は2年間※1で200例以上のカテーテル治療(ただし 100 例以上は冠動脈形成術を必須とし、 200 例のうちシャント PTA を25例まで認める)を実施し、緊急時に対応できる心臓血管外科施設との連携が維 持されていること。
- ④ J-PCI、J-EVT/SHD(外科領域レジストリー含む)レジストリーに参加し、施行した症例の全例登録を行っていること。 なお、研修施設から研修関連施設への格下げ新規申請、および、研修関連施設から研修施設への格上げ新規申 請の場合も、継続して施行した症例の全例登録を行っていること。全例登録を行っていない場合は、その年の新規申 請は認められず、認定施設の資格は喪失する。
- ⑤ 施設訪問によるデータ照合(Audit)の依頼があった場合、監査を受けること。

※1 通常、更新時に2年間のカテーテル治療実績数が必須となりますが、COVID-19 の影響による救済措置として、 認定から、もしくは最終更新後の認定開始日から今回認定期日 (COVID-19 救済後の認定期日) までの3年間のカ テーテル治療実績数をお認めします。なお、今回の更新のみの救済措置となります。 誌足から、もしくは最終史利後の誌足囲始ロからラ凹誌足期ロ(COVID-19 救済後の誌足期ロ)までの3年間のカ<br><mark>テーテル治療実績数をお認めします。</mark>なお、今回の更新のみの救済措置となります。<br>治療実績該当期間:2020年1月1日~2022年12月31日までの3年間

### **申請書類提出<事務局へメールでPDFを送付する書類>**

### **研修施設および研修関連施設の資格更新申請の手続きにはNCDシステムより入力、ダウンロードした以下のものを提出し なければならない。**

**①** • 研修施設、研修関連施設認定申請書

**②**

**③**

- 施設内情報(心血管造影室と設備、循環器医師数、心臓血管外科医師数等)
- 3年間のカテーテル治療実績数(本学会、心血管カテーテル治療の定義には含められる外科領域レジストリーに登 録されている「大動脈ステントグラフト、Structural Intervention(構造的インターベンション)、小児先天性心 疾患に対するインターベンション」を申請に含める場合は、各々のレジストリー登録画面のキャプチャーを申請書と一 緒に提出すること。)

**④** • 心血管カテーテル治療専門医または名誉専門医の勤務に関する施設長の証明書

**⑤** • NCD フィードバックシステムの自施設の該当画面をプリントしたもの

◆ **NCDシステムからの申請:2023年6月1日(木)~2023年6月30日(金)23:59** ◆ **NCDシステムからプリントアウトし押印した書類のメールPDF提出期日:2023年7月10日(月)必着** ◆ **メール送付先:[senmoni@cvit.jp](mailto:senmoni@cvit.jp) ※メールPDF送付にてご提出をお願いいたします。**

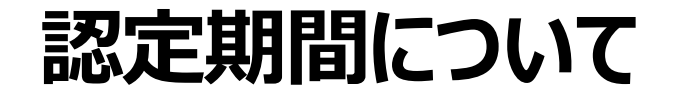

2023年6月のNCD連携システムより直接更新申請を経て、認定された場合は、

## **2023年1月1日から2024年12月31日まで ※次回更新時期は2025年6月頃を予定**

次回更新は、全施設が通常更新(救済措置なし)となりますので、2年間のカテーテル実績のみ お認めいたします。

6

治療実績該当期間:2023年1月1日~2024年12月31日までの2年間

### 【**重要】NCD未登録症例救済 フォーマット廃止について**

2017年までは、レジストリー未登録症例は、別途救済フォーマット(症例登録 フォーマット・申請症例証明書)の提出をもって認められてきましたが、2017年1月 1日以降の施行症例より、レジストリー未登録症例は、一切の救済なく、認められま せん。

### **①申請操作(実際の更新申請の画面の流れ)**

通常のNCD症例登録サイトにログインして右のメニューのCVIT研修施設・研修関連施設申請のボタンから開始してください。

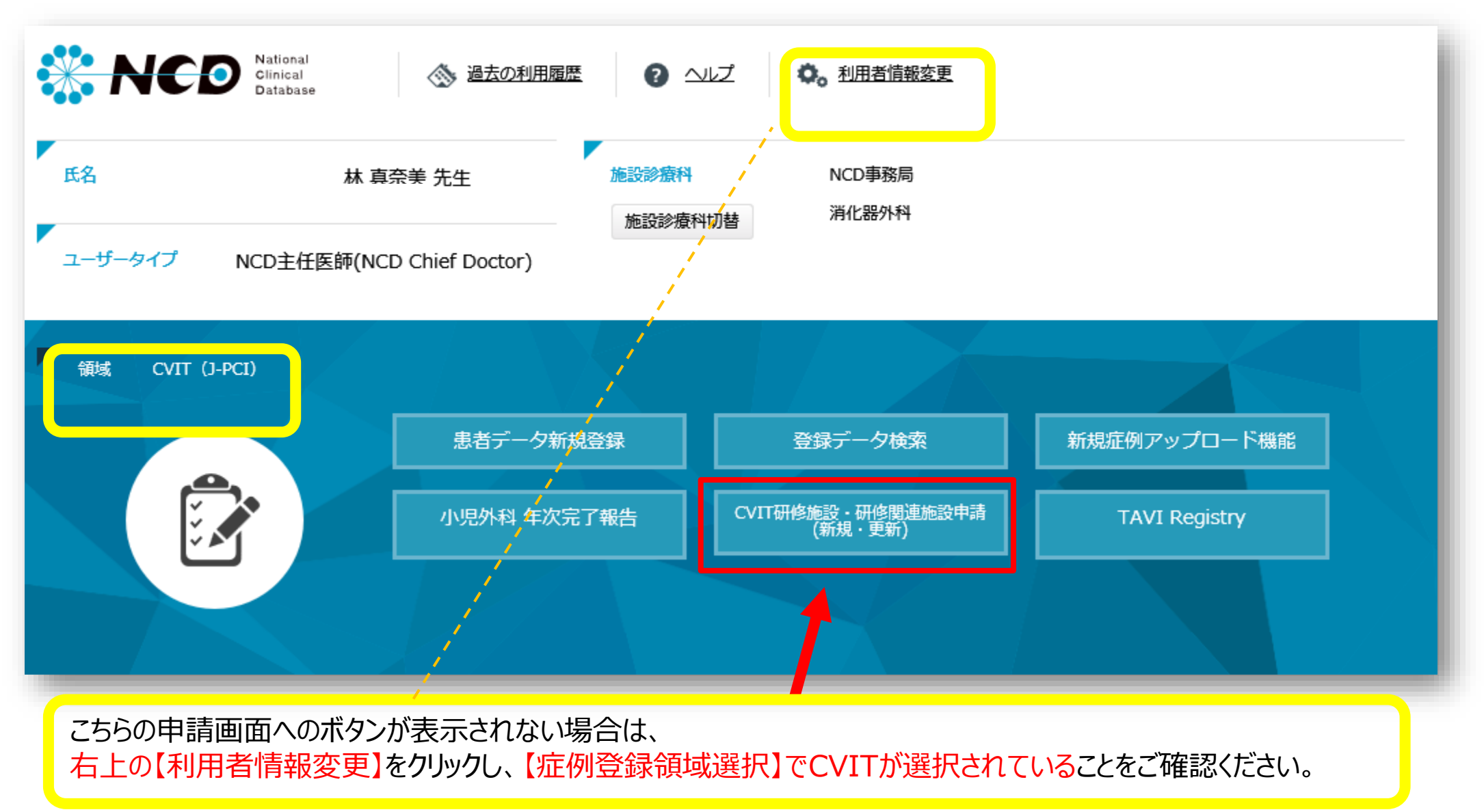

### **②申請操作(実際の更新申請の画面の流れ)**

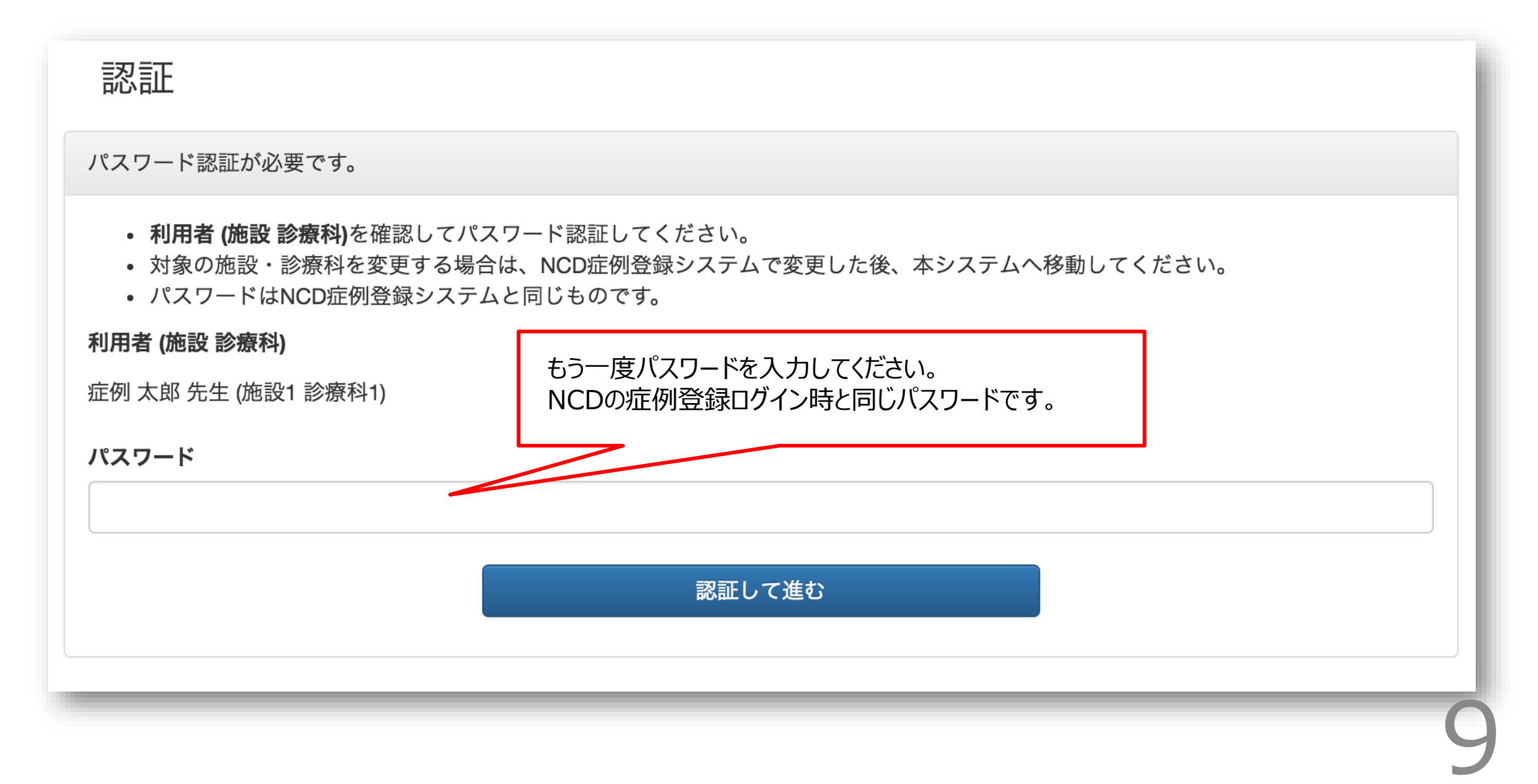

### **③申請操作(実際の更新申請の画面の流れ)**

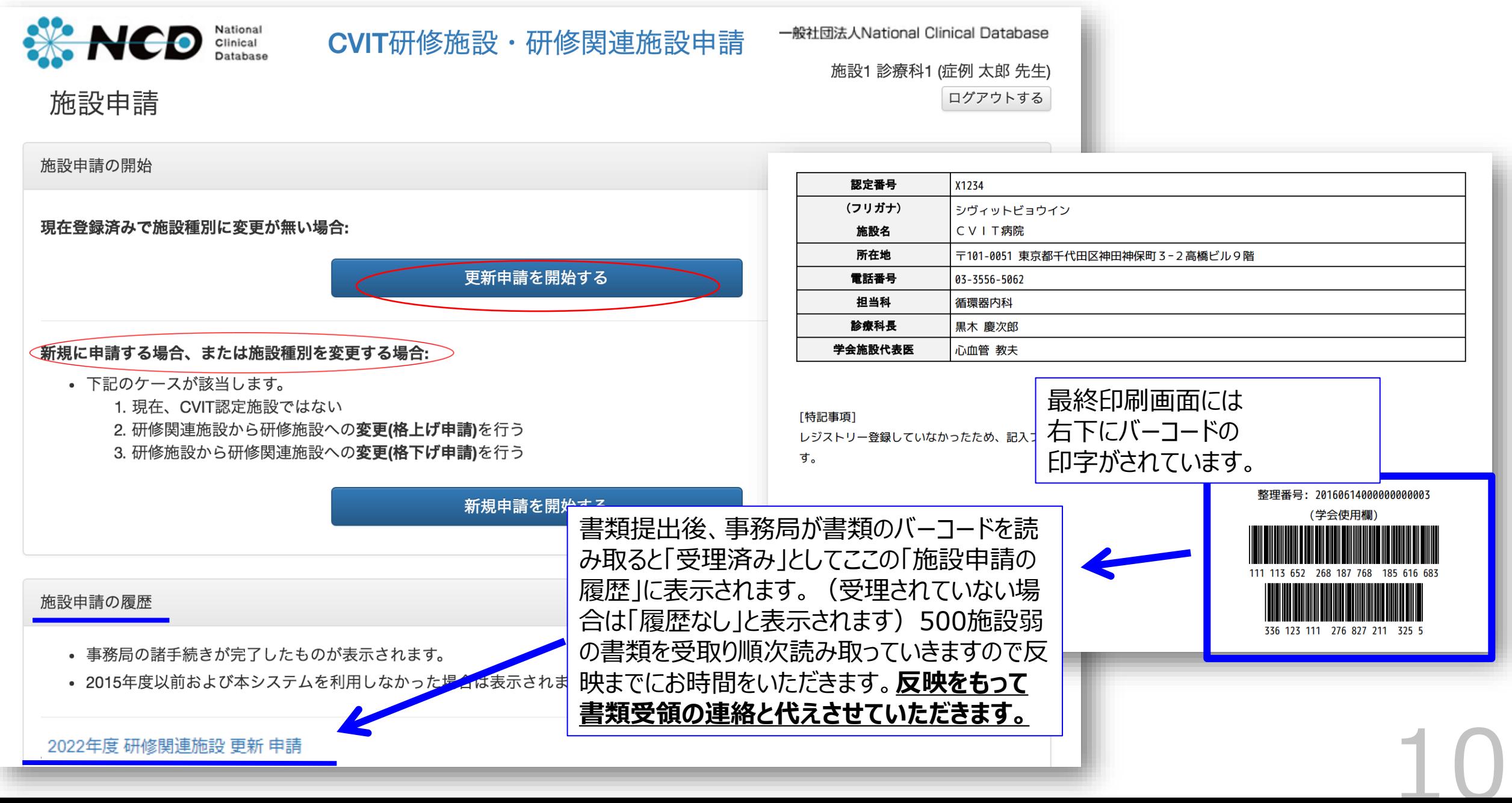

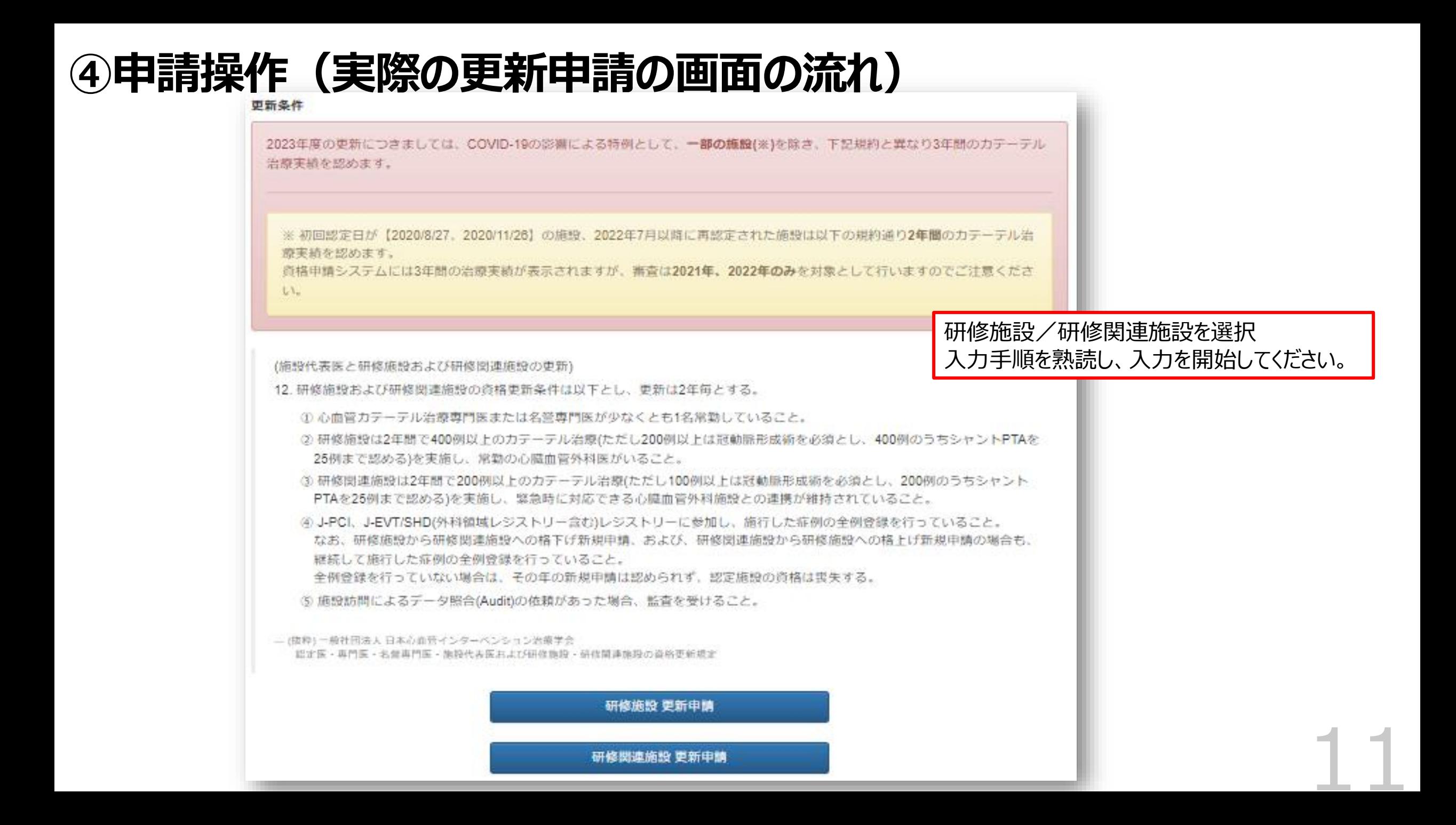

### **⑤申請操作(実際の更新申請の画面の流れ)**

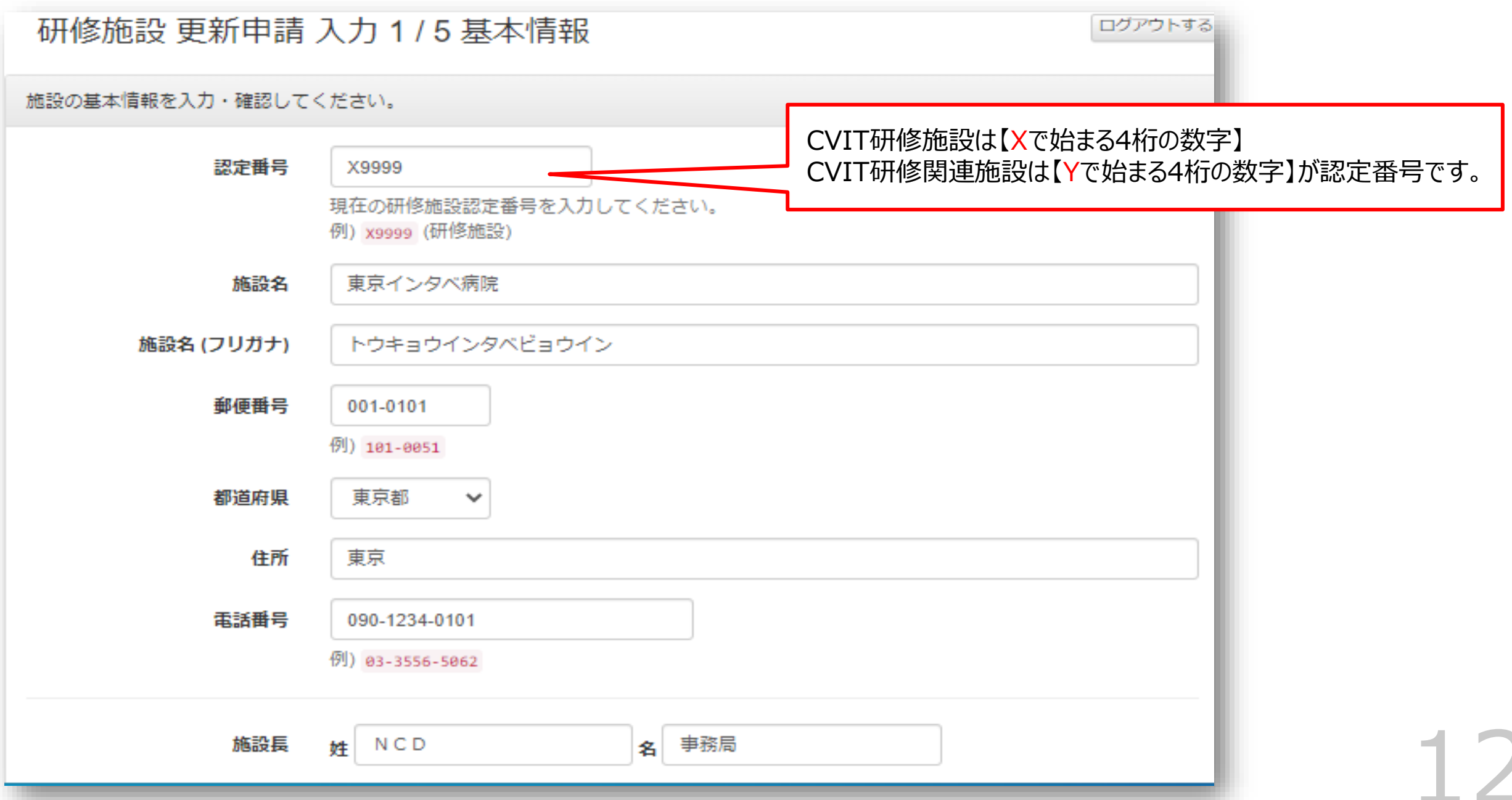

### **⑥申請操作(実際の更新申請の画面の流れ)**

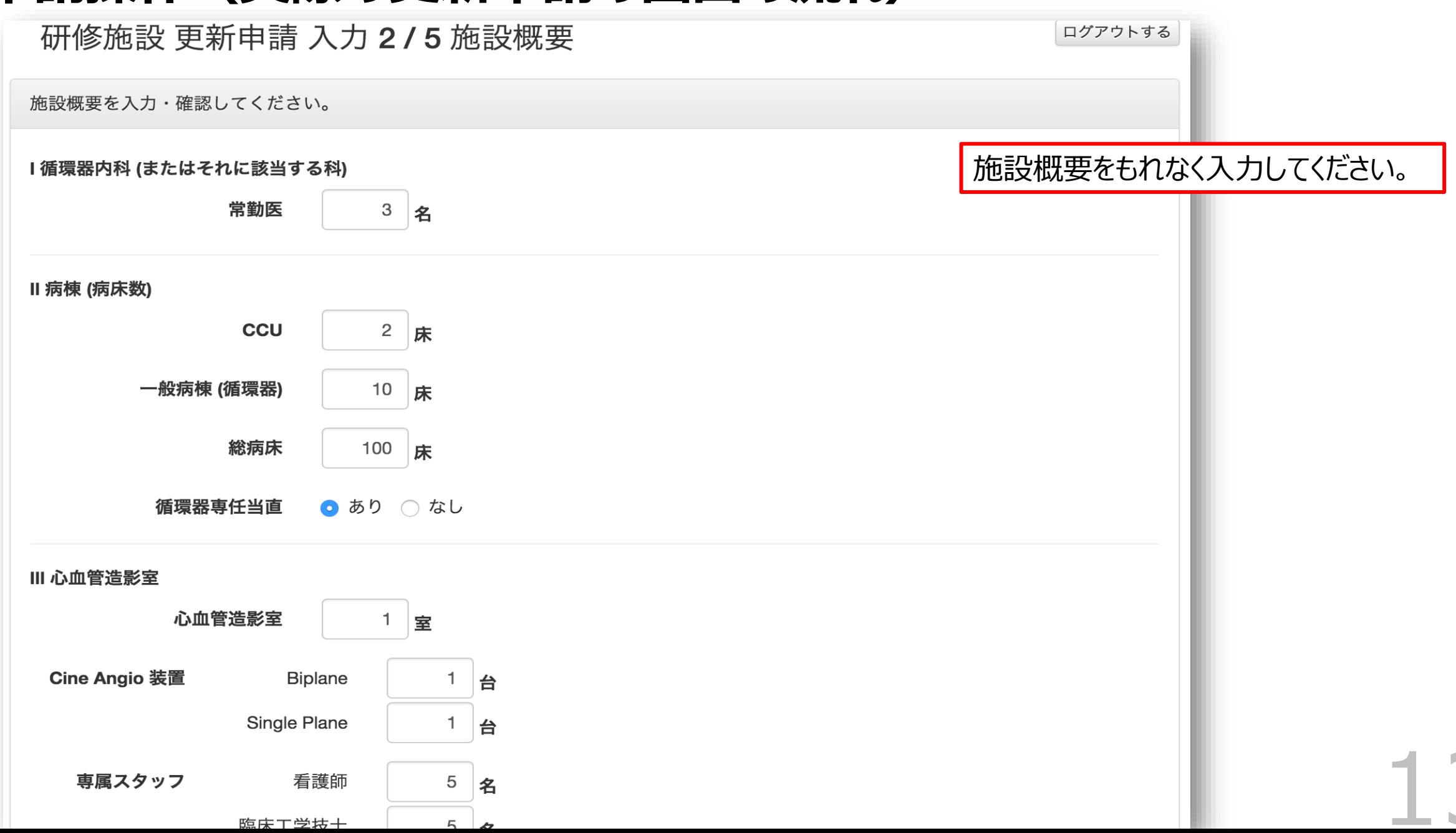

### **⑦申請操作(実際の更新申請の画面の流れ)**

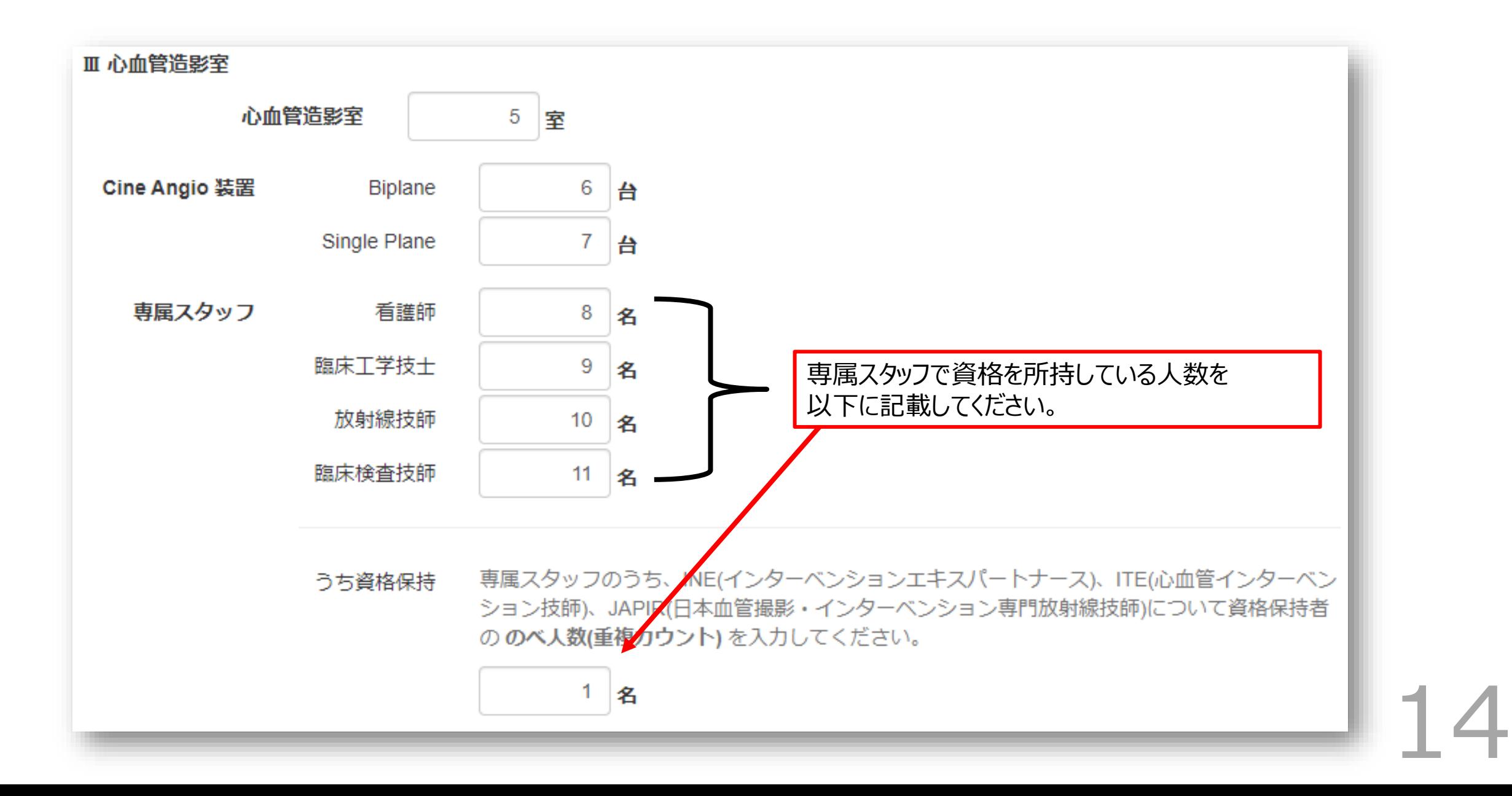

### **⑧申請操作(実際の更新申請の画面の流れ)**

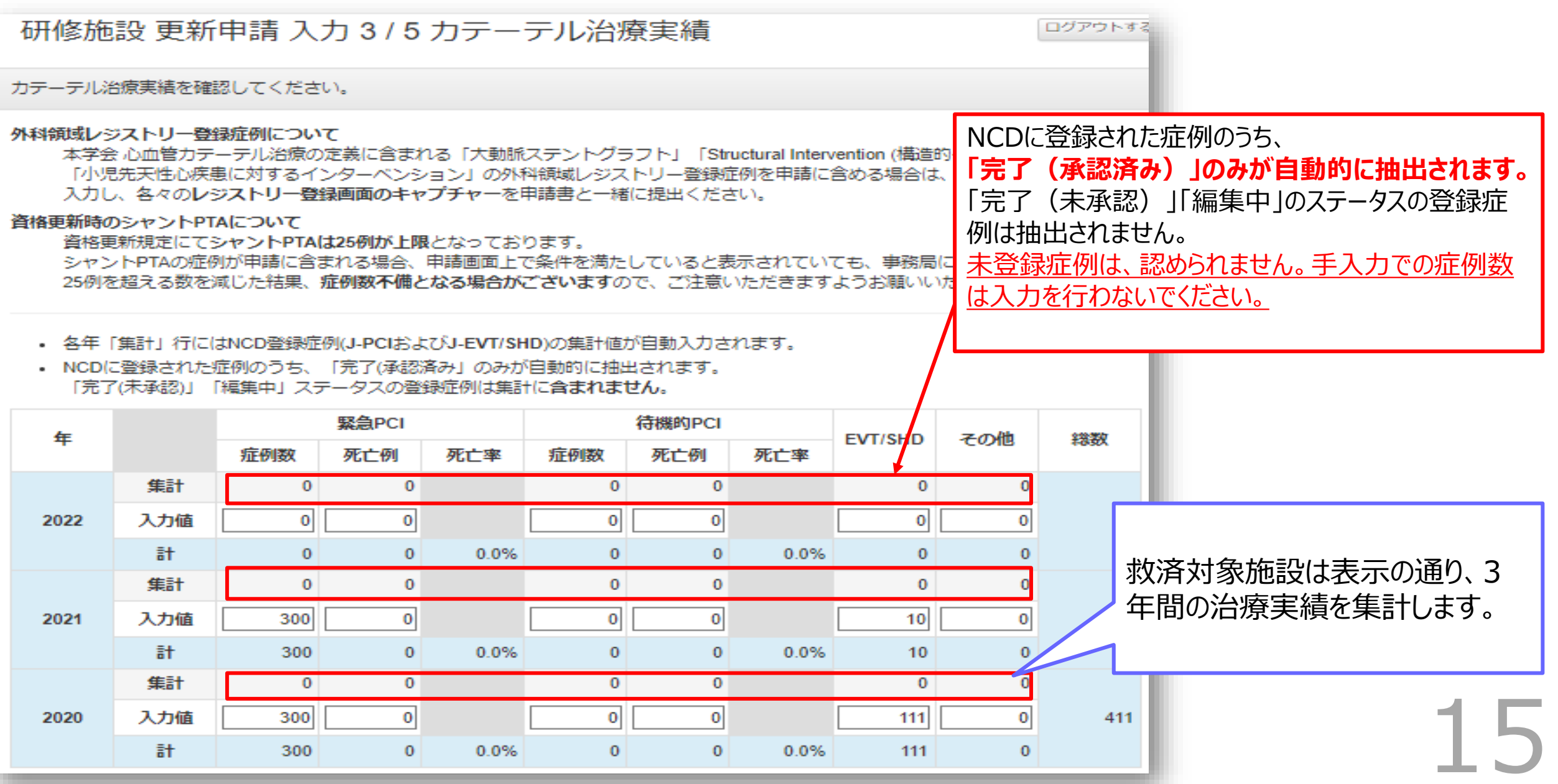

### **⑨申請操作(実際の更新申請の画面の流れ)**

研修施設 更新申請 入力 3 / 5 カテーテル治療実績

カテーテル治療実績を確認してください。

#### 外科領域レジストリー登録症例について

本学会 心血管カテーテル治療の定義に含まれる「大動脈ステントグラフト」「Structural Intervention (構造的インターヘンショ 「小児先天性心疾患に対するインターベンション」の外科領域レジストリー登録症例を申請に含める場合は、「その他」に症例 入力し、各々のレジストリー登録画面のキャプチャーを申請書と一緒に提出ください。

資格更新時のシャントPTAについて

資格更新規定にてシャントPTAは25例が上限となっております。

シャントPTAの症例が申請に含まれる場合、申請画面上で条件を満たしていると表示されていても、事務局にて総数を確認する 25例を超える数を減じた結果、症例数不備となる場合がございますので、ご注意いただきますようお願いいたします。

• 各年「集計」行にはNCD登録症例(J-PCはらよびJ-EVT/SHD)の集計値が自動入力されます。

• NCDに登録された症例のうち、「完了(承認済み」のみが自動的に抽出されます。 「完了(未承認)」「編集中」ステータスの登録症例は集計に含まれません。

緊急PCI 待機的PCI その他 缶 **EVT/SHD** 症例数 死亡例 死亡率 症例数 死亡例 死亡率 集計  $\mathbf{0}$  $\mathbf{0}$  $\bf{0}$  $\mathbf{0}$  $\bf{0}$  $\Omega$  $\mathbf{0}$  $\mathbf{0}$  $\mathbf{0}$ 2022 入力値  $\mathbf{0}$  $\bf{0}$  $\mathbf{0}$  $\overline{a}$  $\Omega$  $\Omega$ 0.0%  $\Omega$  $\bf{0}$ 0.0%  $\mathbf{0}$  $\Omega$ 集計  $\mathbf{0}$  $\Omega$  $\mathbf{0}$  $\bf{0}$  $\bf{0}$  $\bf{0}$  $\mathbf{0}$  $\bf{0}$  $\mathbf{0}$  $\bf{0}$ 2021 入力値 300  $10$ 計  $\Omega$  $\mathbf{0}$  $\mathbf{0}$ 0.0% 10 300  $0.0%$  $\Omega$ 集計  $\mathbf{0}$  $\mathbf{0}$  $\bf{0}$  $\bf{0}$  $\bf{0}$  $\Omega$ 入力値  $\mathbf{0}$  $\mathbf{O}$  $\bf{0}$  $\mathbf{0}$ 2020 300 111 計 300  $\Omega$  $0.0%$  $\mathbf{0}$  $\mathbf{0}$ 0.0% 111  $\mathbf{0}$ 

NCDに登録された症例のうち、外科領域レジスト リー登録症例について 本学会 心血管カテーテル治療の定義に含まれる 「大動脈ステントグラフト」「Structural Intervention (構造的インターベンション)」「小児 先天性心疾患に対するインターベンション」の外科 領域レジストリー登録症例を申請に含める場合は、 「その他」に症例数を入力し、各々のレジストリー登 録画面のキャプチャーを申請書と一緒に提出くださ い。

更新申請では、シャントPTAを25例まで含めること が可能です。登録した症例数は自動的に抽出され ます。

シャントPTAの症例が申請に含まれる場合、申請 画面上で条件を満たしていると表示されていても、 事務局にて総数を確認する際、25例を超える数を 減じた結果、症例数不備となる場合がございますの で、ご注意いただきますようお願いいたします。

16

### **⑩申請操作(実際の更新申請の画面の流れ)**

#### 研修施設 更新申請 入力 4 / 5 所属医師 ログアウトする 所属医師(CVIT会員)を入力・確認してください。 • 入力内容は 保存して次へ で進むまで保存されません。 戻る や 追加 適用 のみでは保存されませんのでご注意ください。 • 複数の端末から同時に編集しないでください。 一番最後に保存した内容で一覧全体が上書きされます。 医籍 **CVIT** # 常勤 資格区分 認定番号 氏名 フリガナ 操作 登録番号 会員番号 キトウ ショウコ × 削除 222222 34567 はい 認定医 F4444 鬼頭 笙子 ○ 編集 1 ○ 編集 専門医 B<sub>2345</sub> ハセ マヨネーズ ハセ マヨネーズ × 削除  $\overline{2}$ 234567 23456 はい シンケッカン ノリ × 削除 3 777777 00001 はい 名誉専門医 H9999 心血管 教夫 ○ 編集 ヲ + 追加 次へ 申請時に施設に所属しているCVITの会員(認定医・専 門医・名誉専門医) を全て【追加ボタン】より入力してくだ  $\frac{20.22}{17}$

### **⑪申請操作(実際の更新申請の画面の流れ)**

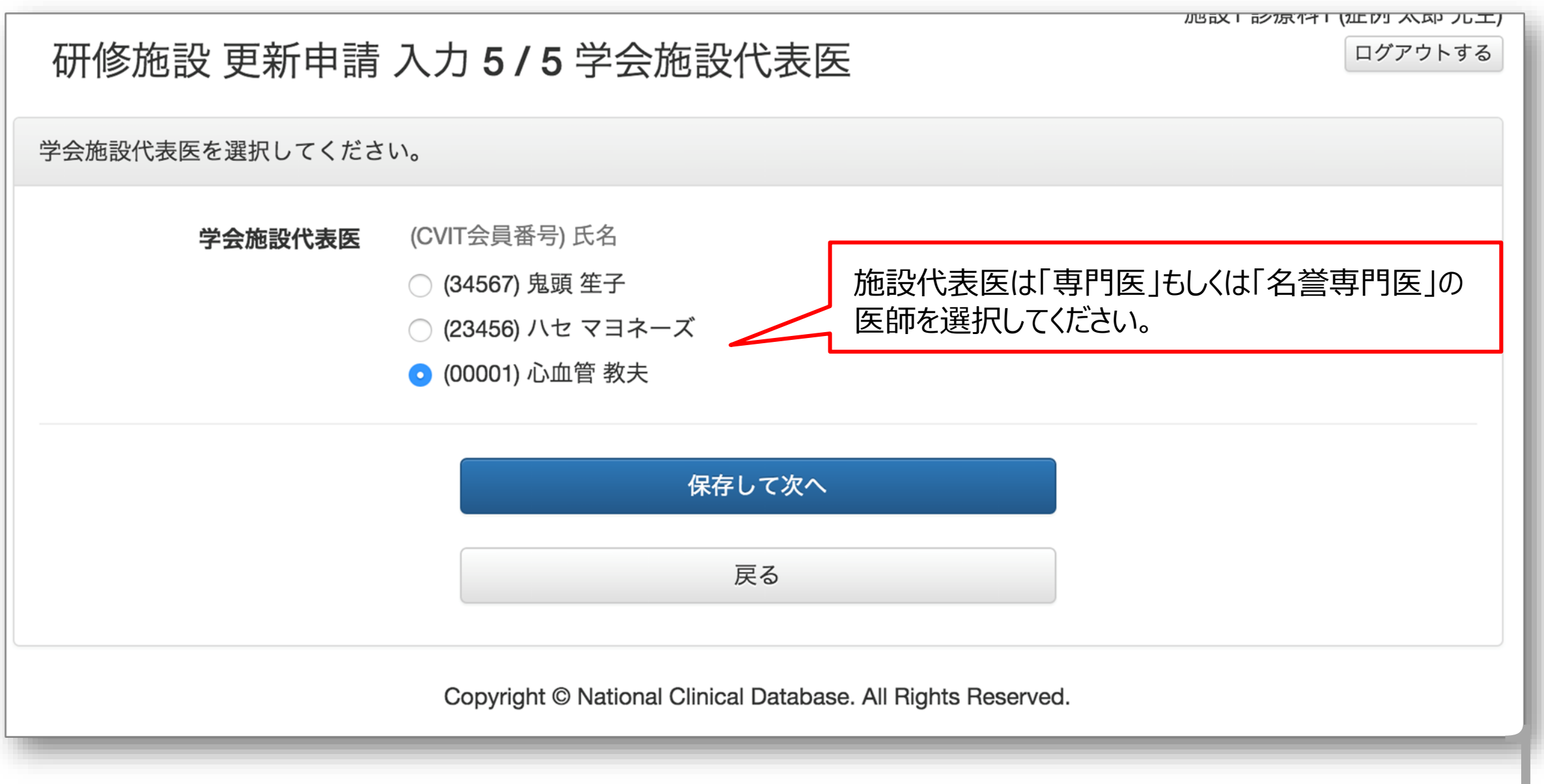

### **⑫申請操作(実際の更新申請の画面の流れ)**

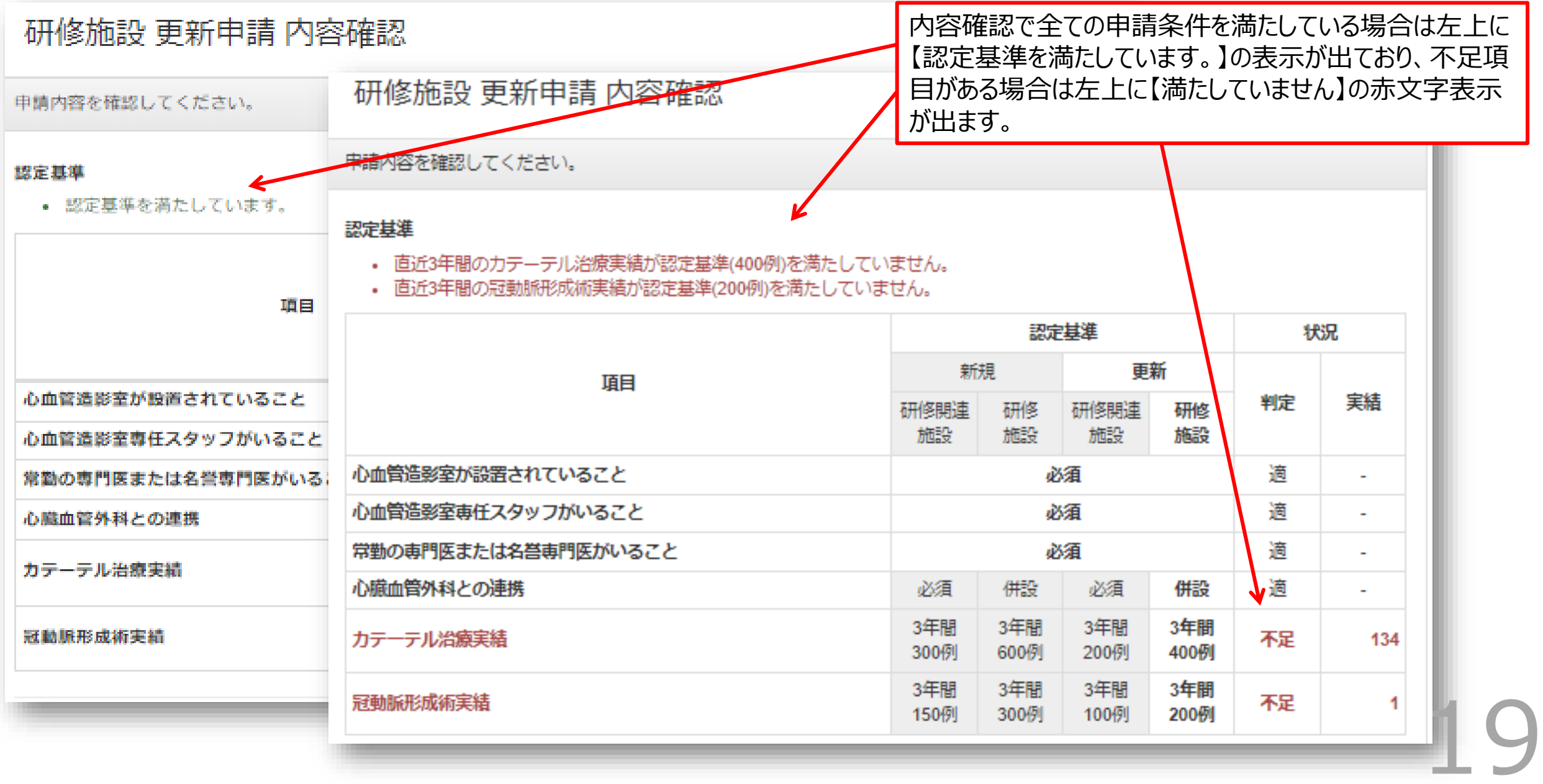

### **⑬申請操作(実際の更新申請の画面の流れ)**

車門医認定医制度塞議会本則、第7章第24条、第25条より研修施設または、研修関連施設の申請は全例登録が義務付け 【更新申請】 られており、施行症例でJ-PCI、J-EVT/SHDレジストリーの登録がないものは一切認められません。

> 本学会 心血管カテーテル治療の定義に含まれる「大動脈ステントグラフト」「Structural Intervention (構造的インター |ベンション)||「小児先天性心疾患に対するインターベンション」の外科領域レジストリー登録症例を申請に含める場合| は、375カテーテル治療実績「その他」に入力し、各々のレジストリー登録画面のキャプチャーを申請書と共にメール 添付にて提出ください。

> > 外科領域レジストリーに登録されている「大動脈ステントグラフト」、 「Structural Intervention(構造的インターベンション)」、「小 児先天性心疾患に対するインターベンション」を申請に含める場合は、 3/5 カテーテル治療実績「その他」に入力されていることを確認の上、 キャプチャーを申請書と一緒にご提出ください。 該当症例がない施設はご提出の必要はございません。

その他・特記事項

申請に際し、特記事項などがあればご記入ください。

NCDフィードバックシステム(施設診療科の患者背景とパフォーマンスの 全国比較)に対する自施設の意見記載を赤枠内、【その他・特記事 項】の欄に記入してください。 確認方法は、P24~をご確認ください。記載が出来なかった場合、メー ルおよびwordにご記載の上、ご提出いただいても問題ございません。

### **⑭申請操作(実際の更新申請の画面の流れ)**

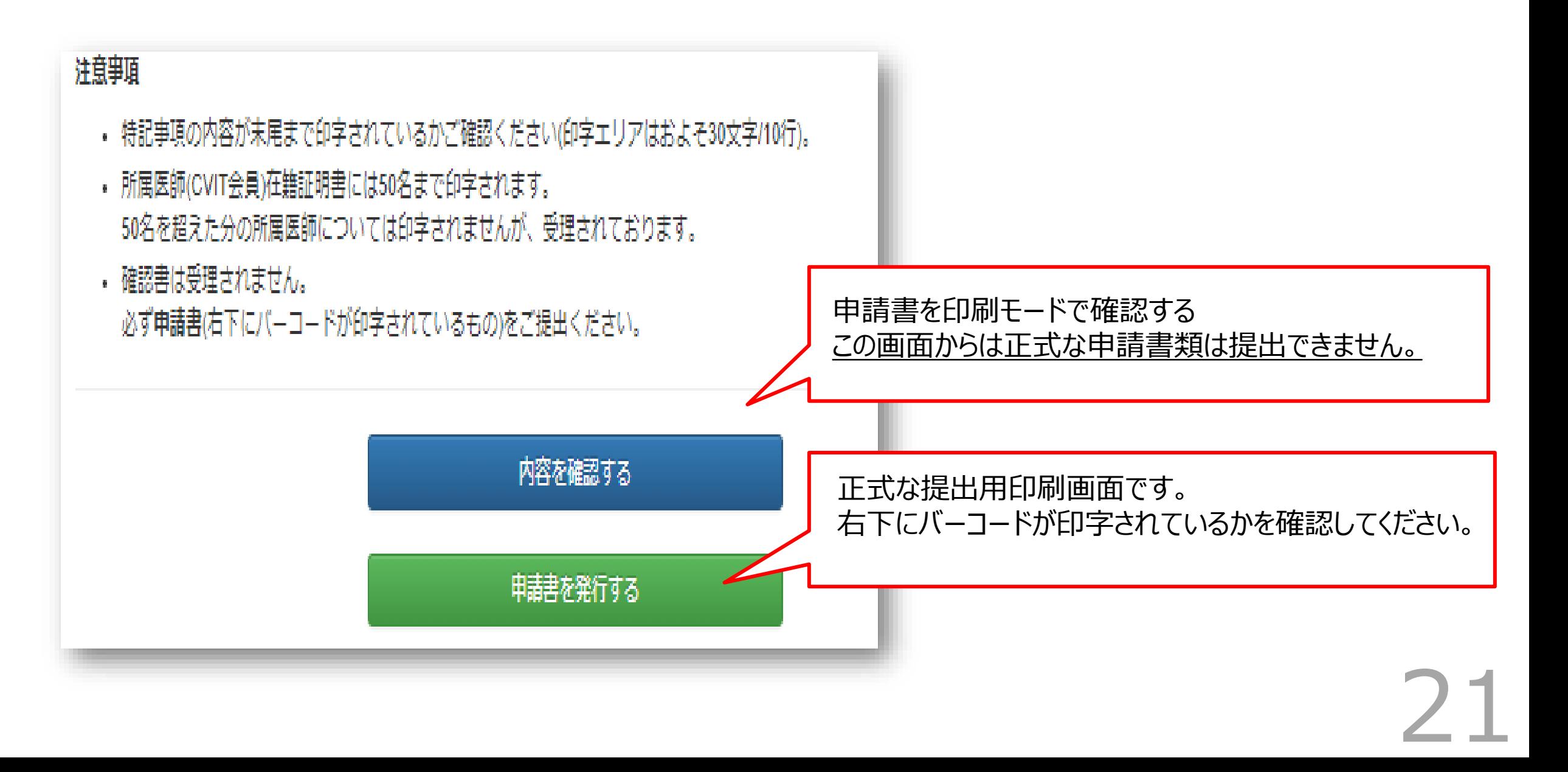

### **⑮申請操作 (実際の更新申請の画面の流れ)**

正式な申請書類です。

● 3枚綴でプリントアウトし、押印の上、提 出してください。

1枚のみの差替えはバーコードが異なるため できませんので、必ず修正箇所がある場合 は、新しく3枚綴でプリントアウトし直してくだ

さい。

4箇所の押印も忘れずにお願いします。 未登録症例のある場合、外科領域レジスト リー登録症例がる場合は、追加書類ととも に提出してください。

● NCDフィードバックシステム (施設診療 科の患者背景とパフォーマンスの全国比 較)照会結果 印刷して、申請書と併せて提出してください。 【特記事項】に自施設の意見記載が記入さ

れいるかご確認ください。

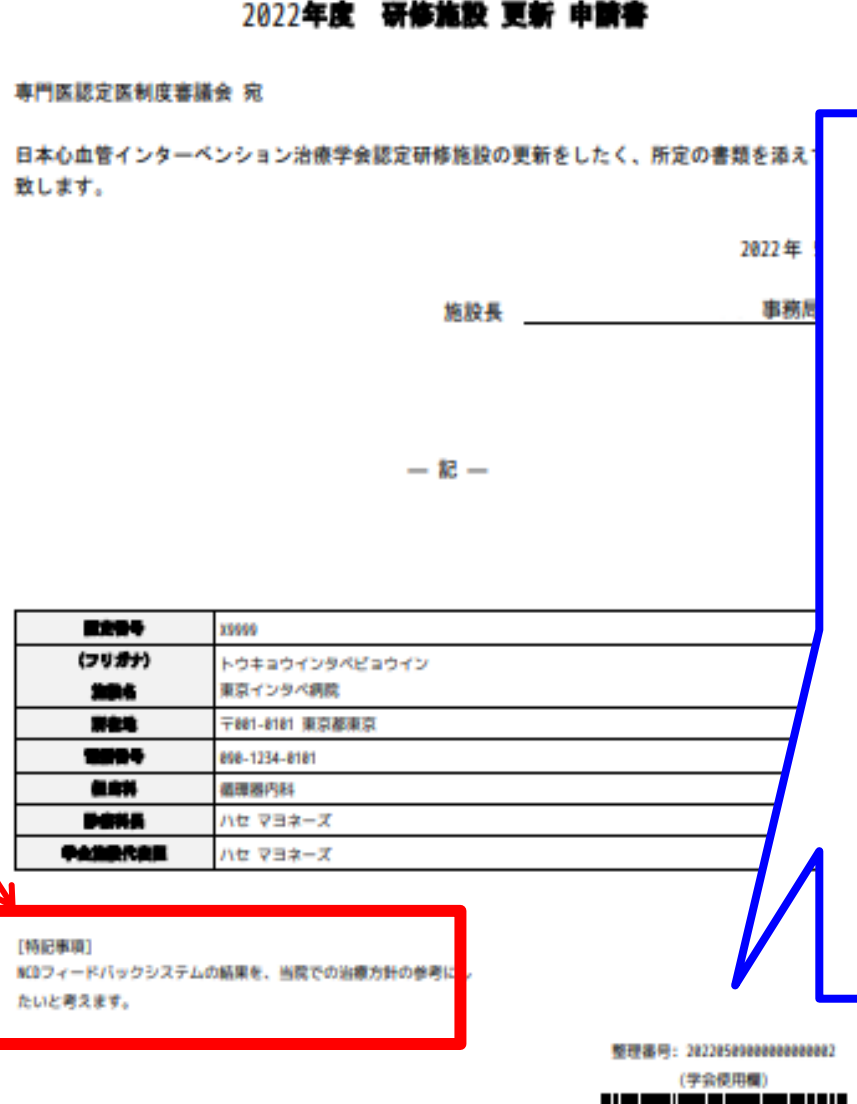

**CVIT** ese Association of CARDIOVASCULAR INTERVENTION and THERAPEUTICS 日本心血管インターペンション治療学会

> 書類が提出され、事務局が書類の バーコードを読み取ると「受理済み」 として「施設申請の履歴」の画面に 表示されます。(受理されていない 場合は「履歴なし」と表示されま す) 500施設弱の書類を受取り順次読 み取っていきますので反映までにお **時間をいただきます。** 反映をもって書類受領の連絡と代 えさせていただきます。 またバーコードの印刷がつぶれてし まった場合は高解像度で再度プリン トアウトしてご提出ください。 22

### **実際の提出書類**

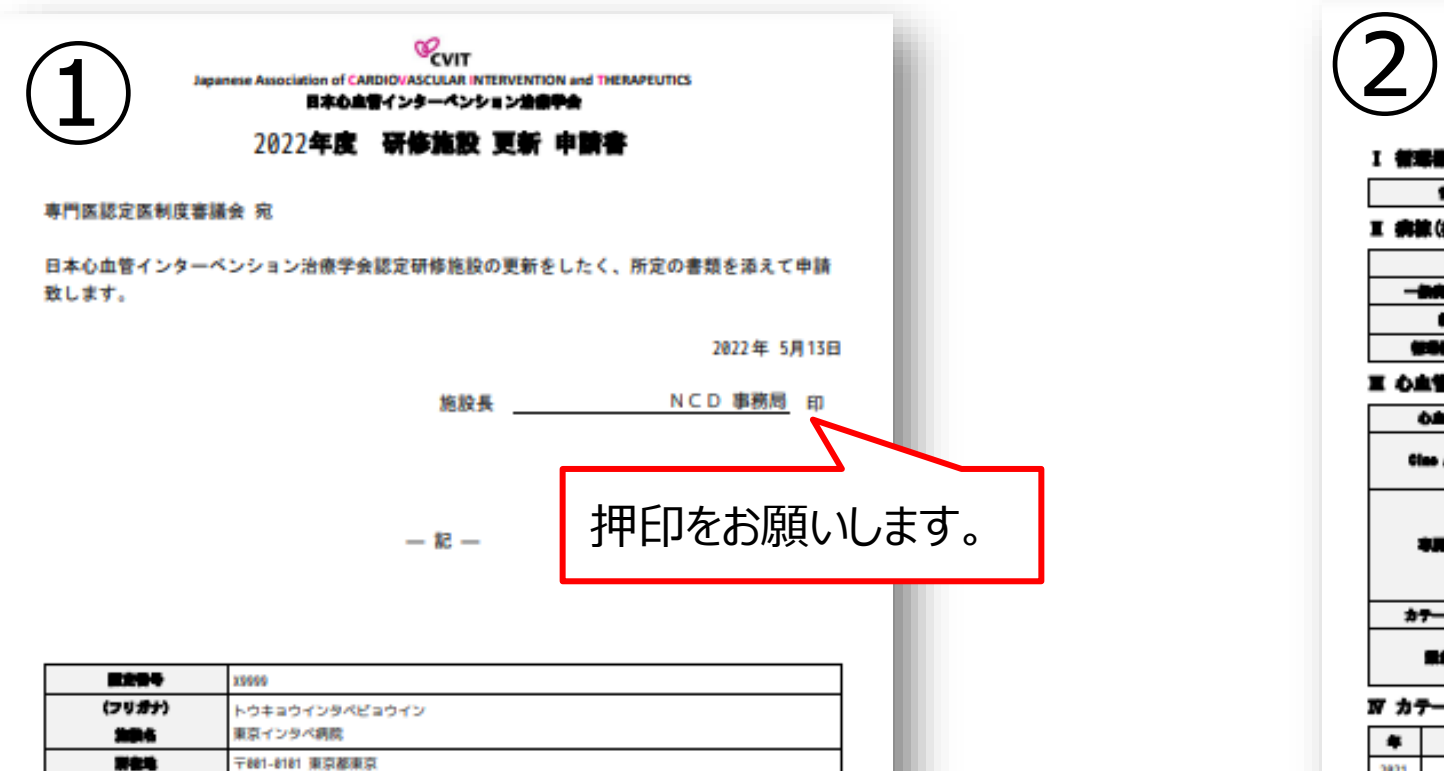

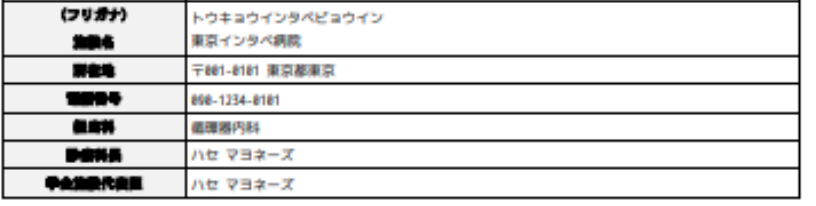

(学会使用欄)

【特記事項】 NCOフィードバックシステムの結果を、当院での治療方針の参考にし たいと考えます。 整理番号: 20220513000000000005 フィードバックの記載 をご確認ください。

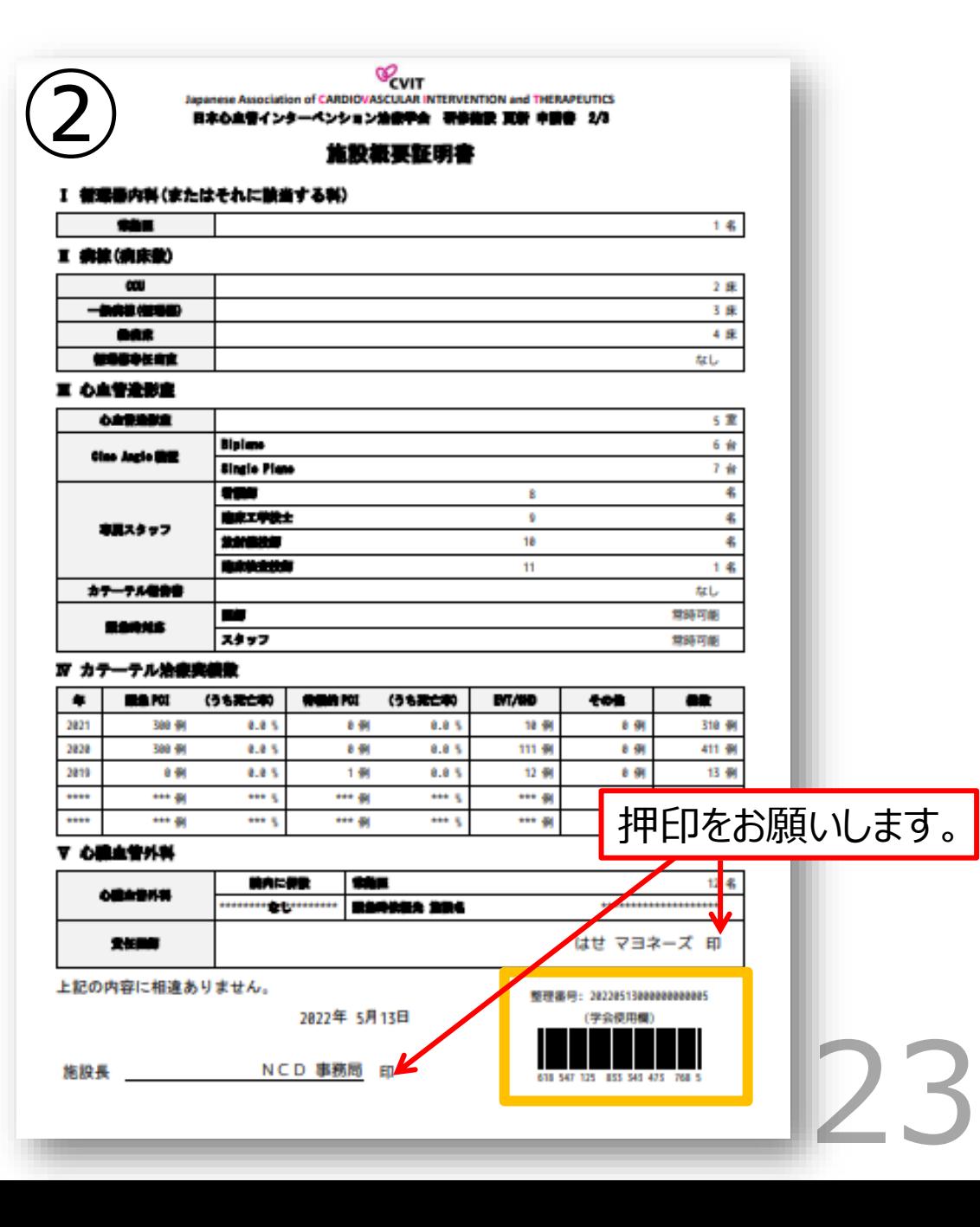

### **実際の提出書類**

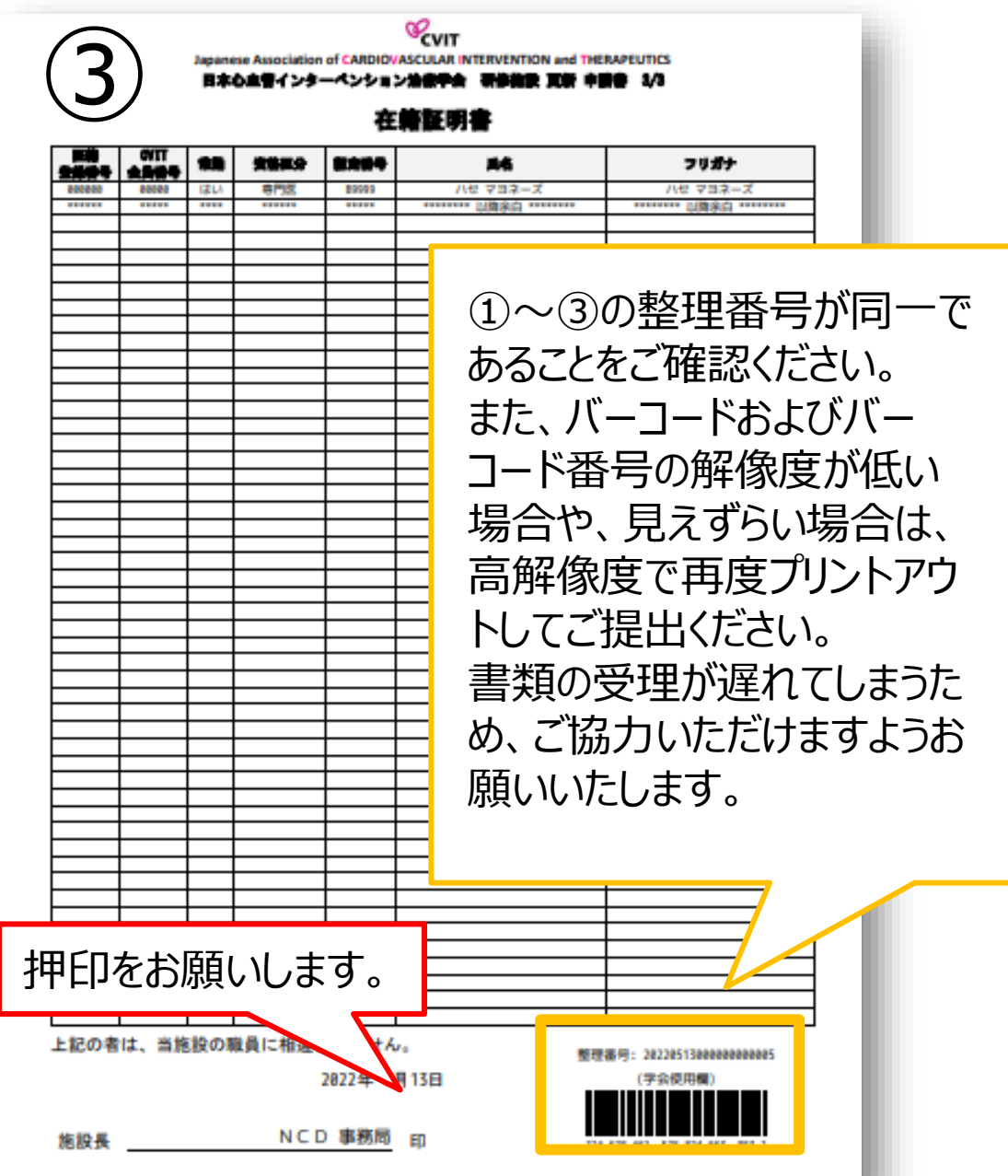

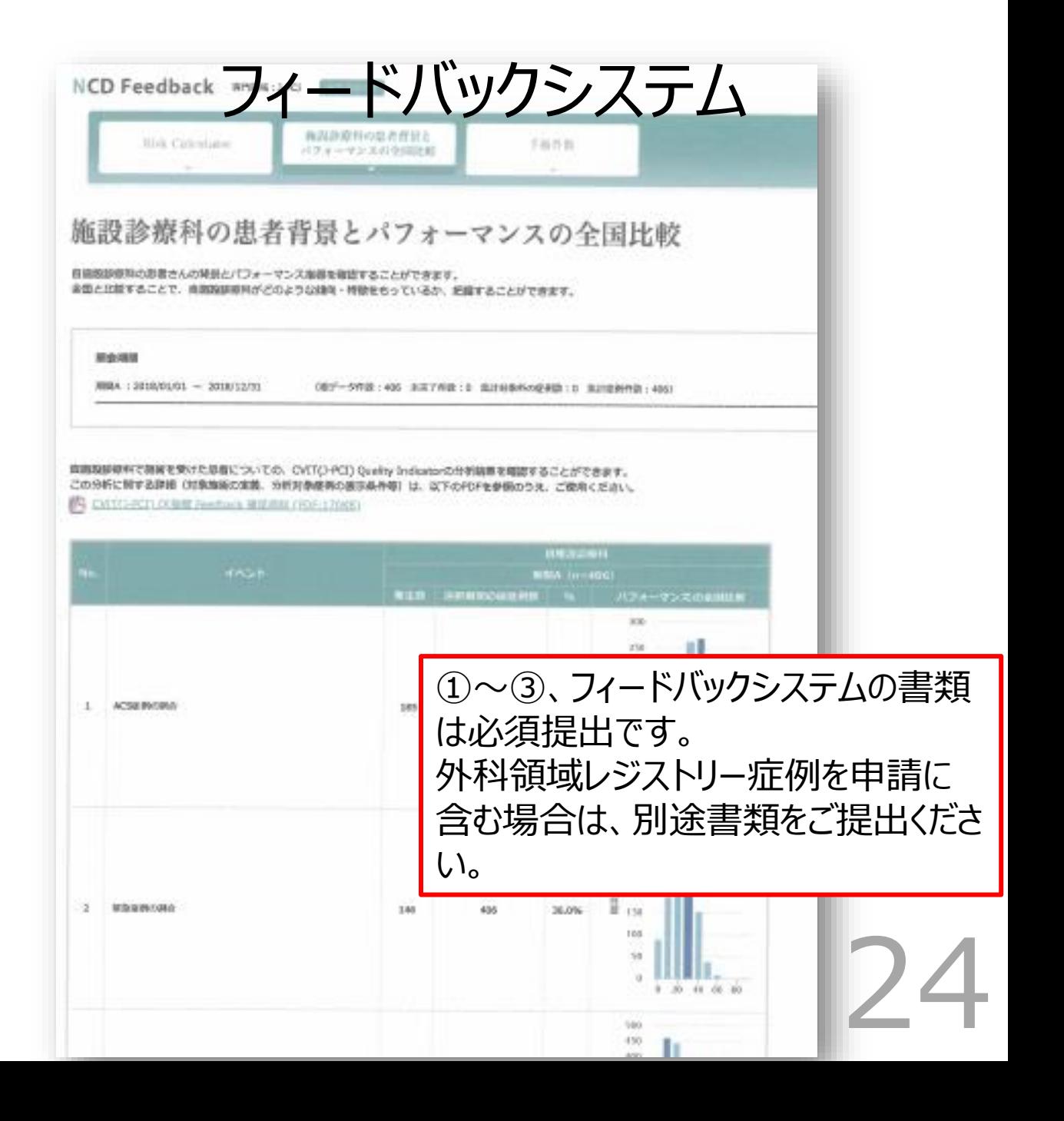

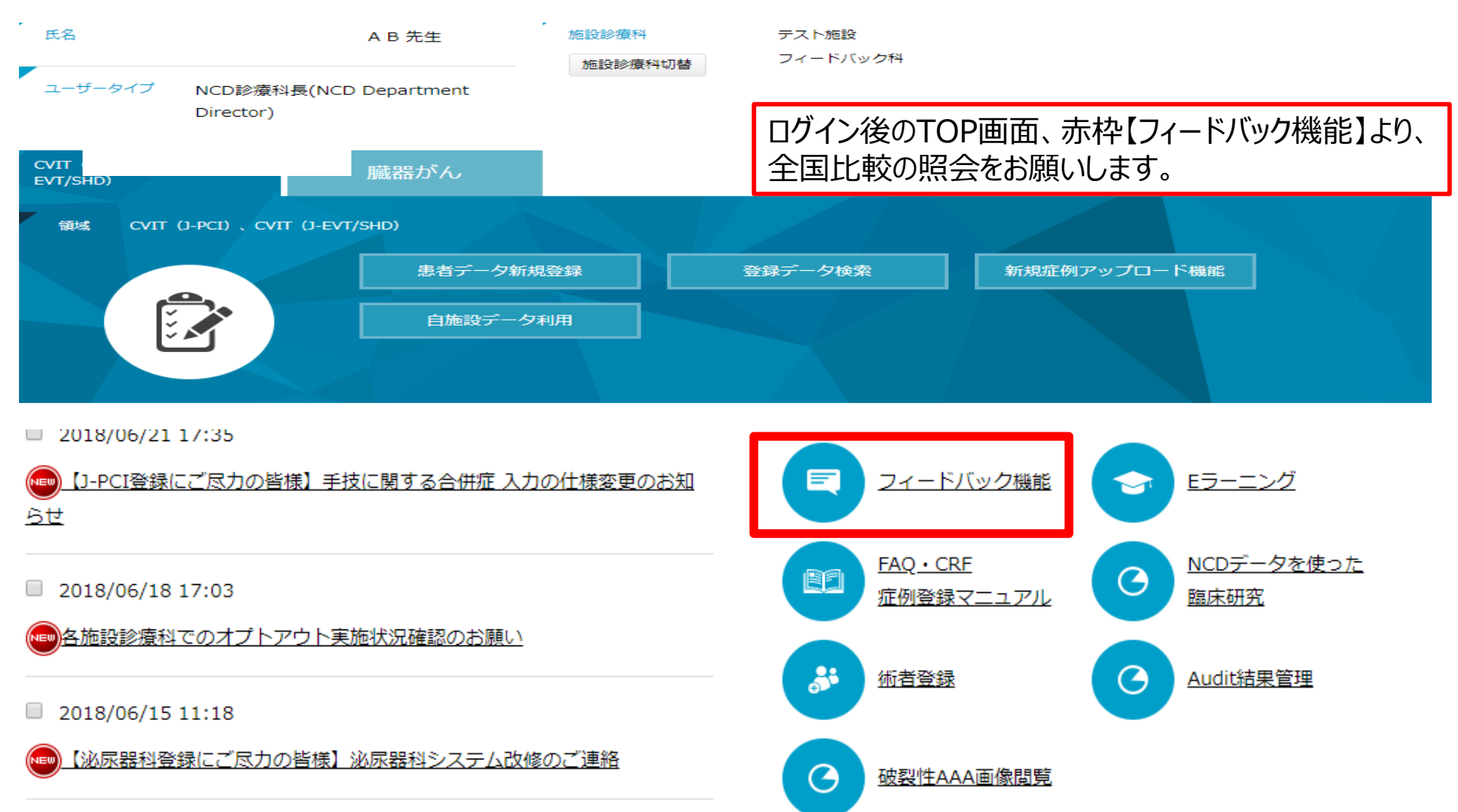

2018/06/14 13:54

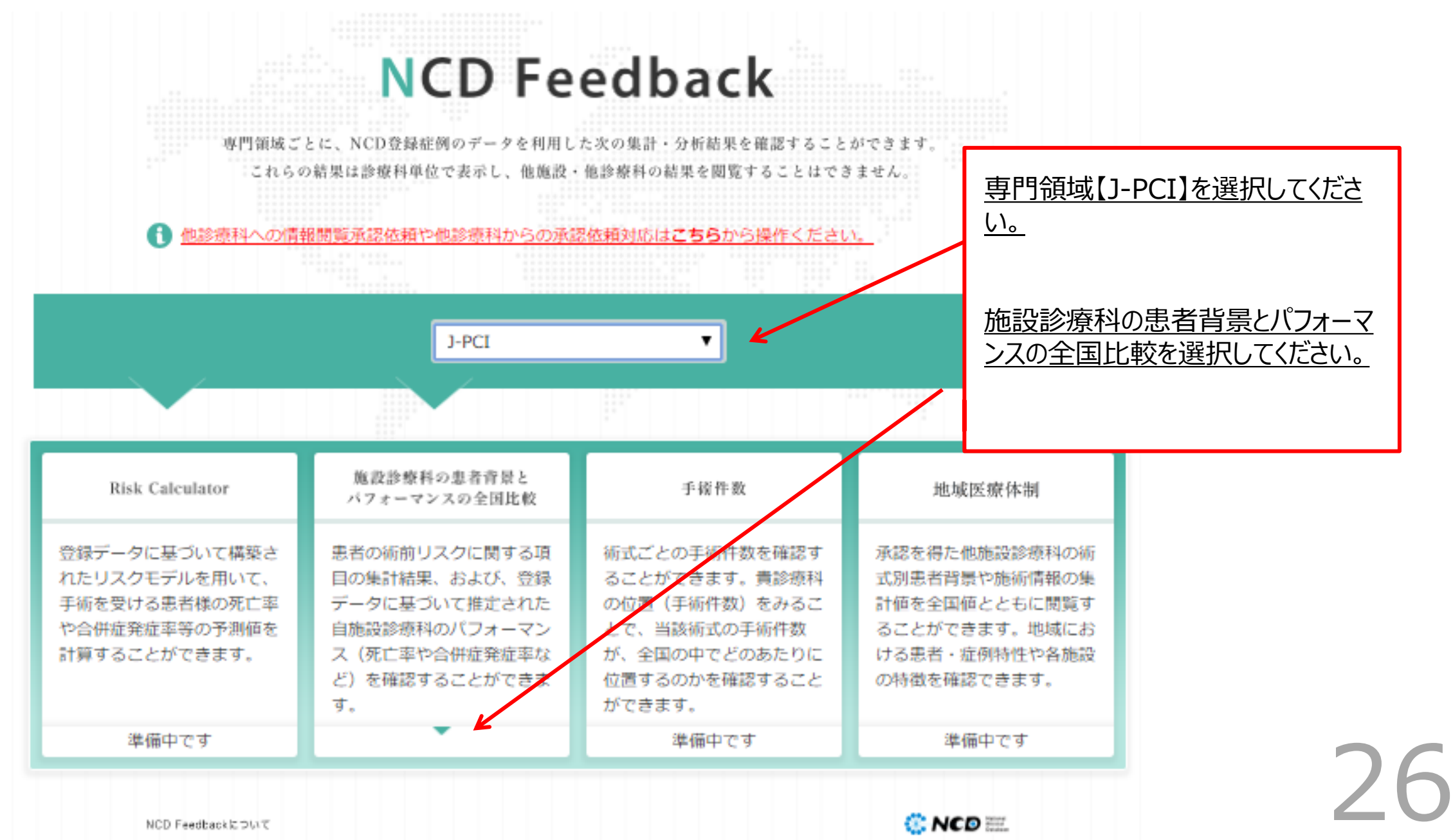

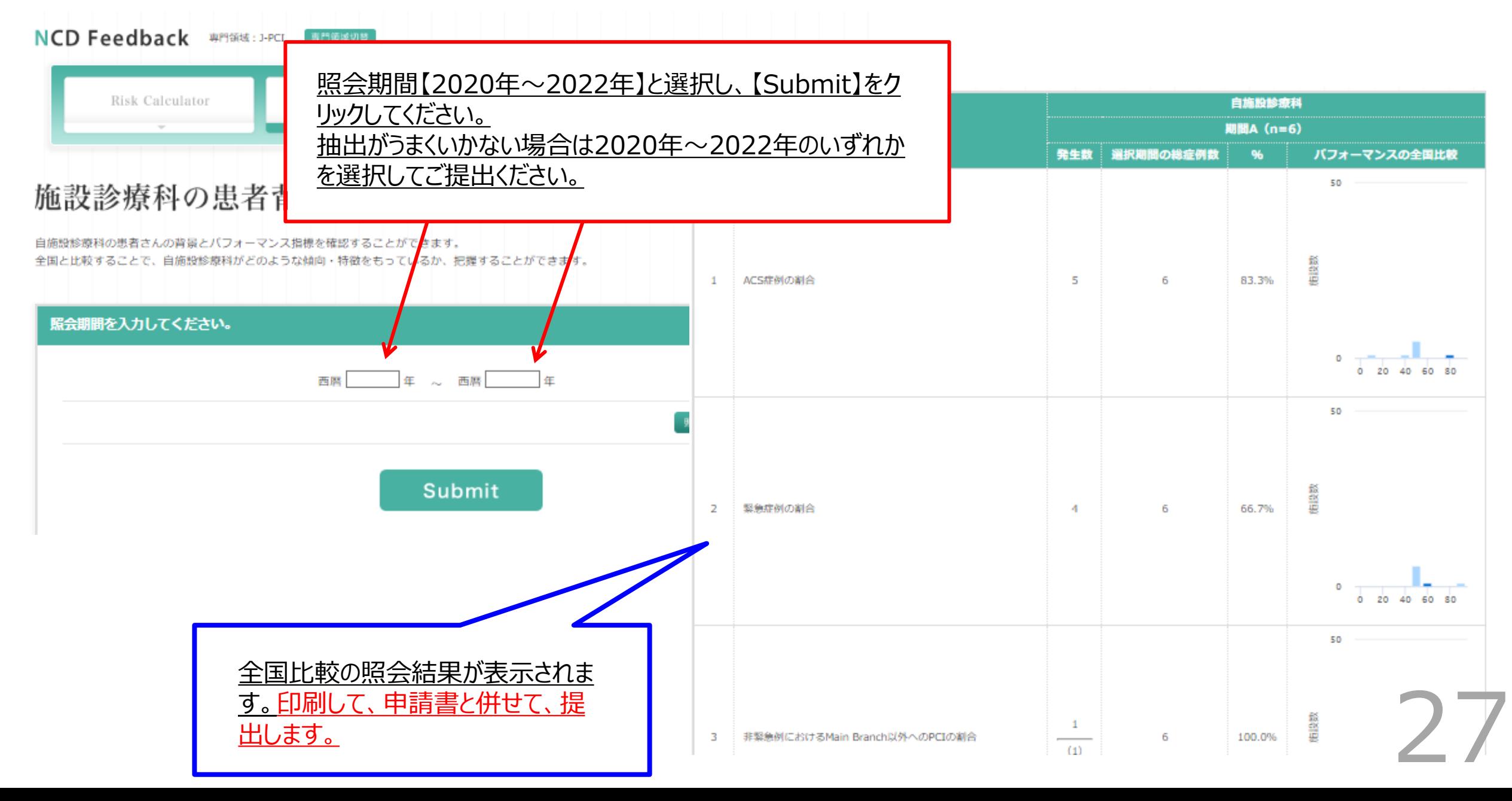

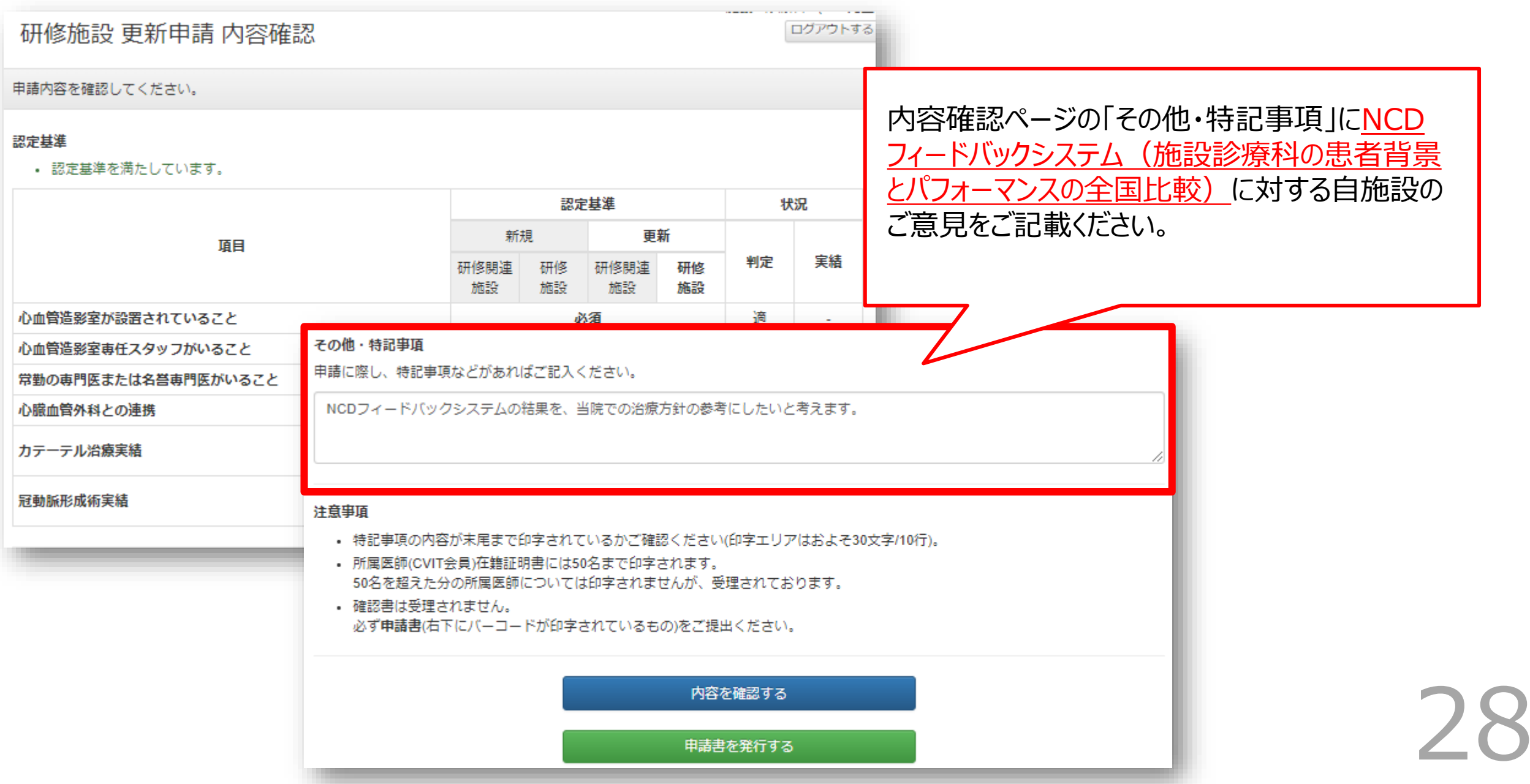

### **自施設と全国比較した結果の意見記載内容【例】**

- ●STEMI例におけるDoor to balloon Timeが90分未満の割合が少なく、今後はカテーテルチー ムスタッフのオンコール体制の強化を行います。
- ●当院は緊急ACS症例が多いのですが、STEMIにおいてDoor to Balloon Timeが長いという欠 点があり改善が必要である。
- ⚫緊急PCIにおける死亡率が高いのは超高齢者で心原性ショックを合併しての来院であったためと考 えられる。
- ⚫NCDフィードバックシステムの結果を、当院での治療方針の参考にしたいと考えます。
- ⚫NCDフィードバックシステムも有効に活用して、日々の診療ならびにPCI手技に反映していきたいと 考えております。
- ⚫全国標準と比べ、大きな隔たりのない結果を考えています。ACS症例が当院多いため、術前抗血 小板薬の割合が低めにでているかと判断します。非緊急症例における虚血評価例の割合は、全国 平均と比べ高く、カテーテル適応とする前段階での評価は対応できていると考えます。